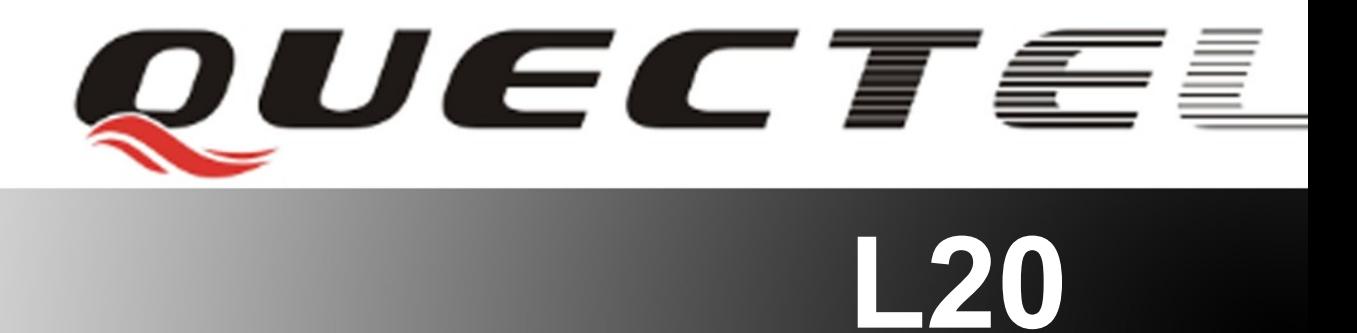

# **Quectel GPS Engine**

## **EVB User Guide**

**L20\_EVB\_User\_Guide\_V1.0**

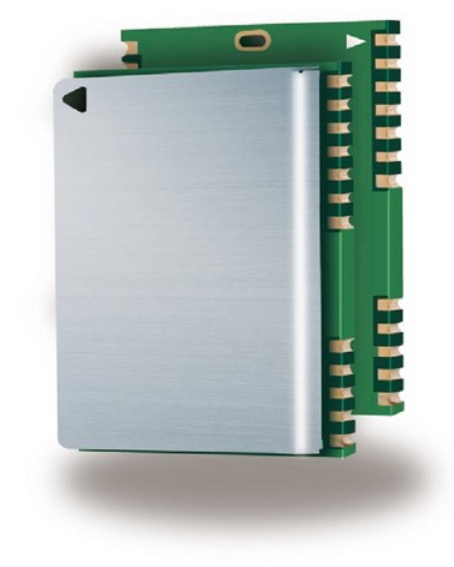

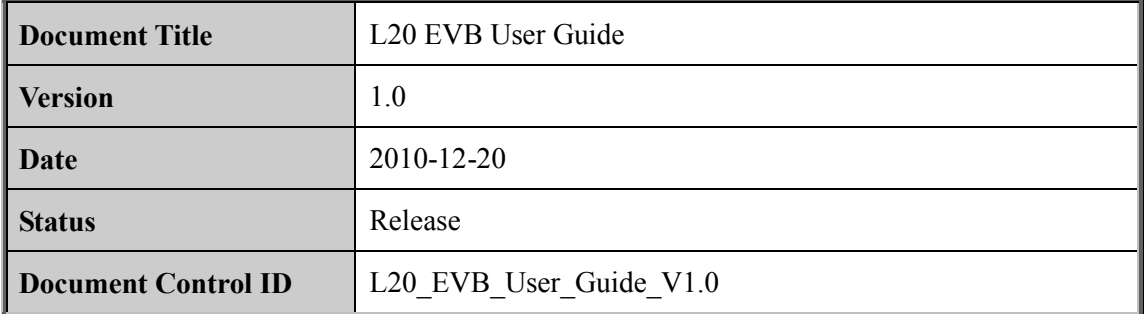

#### **General Notes**

Quectel offers this information as a service to its customers, to support application and engineering efforts that use the products designed by Quectel. The information provided is based upon requirements specifically provided to Quectel by the customers. Quectel has not undertaken any independent search for additional relevant information, including any information that may be in the customer's possession. Furthermore, system validation of this product designed by Quectel within a larger electronic system remains the responsibility of the customer or the customer's system integrator. All specifications supplied herein are subject to change. Final offers this information as a service to its customers, to supportering efforts that use the products designed by Quectel. The inform upon requirements specifically provided to Quectel by the customer-<br>taken any indep

#### **Copyright**

This document contains proprietary technical information which is the property of Quectel Limited. The copying of this document, distribution to others, and communication of the contents thereof, are forbidden without express authority. Offenders are liable to the payment of damages. All rights are reserved in the event of a patent grant or registration of a utility model or design. All specification supplied herein are subject to change without notice at any time. or<br>accel optimizerants specifically provided to Quetel by the catsomers. Queter and<br>radiction any independent search for additional relevant information, including any<br>information that may be in the customer's possession.

*Copyright © Shanghai Quectel Wireless Solutions Co., Ltd. 2010*

### **Contents**

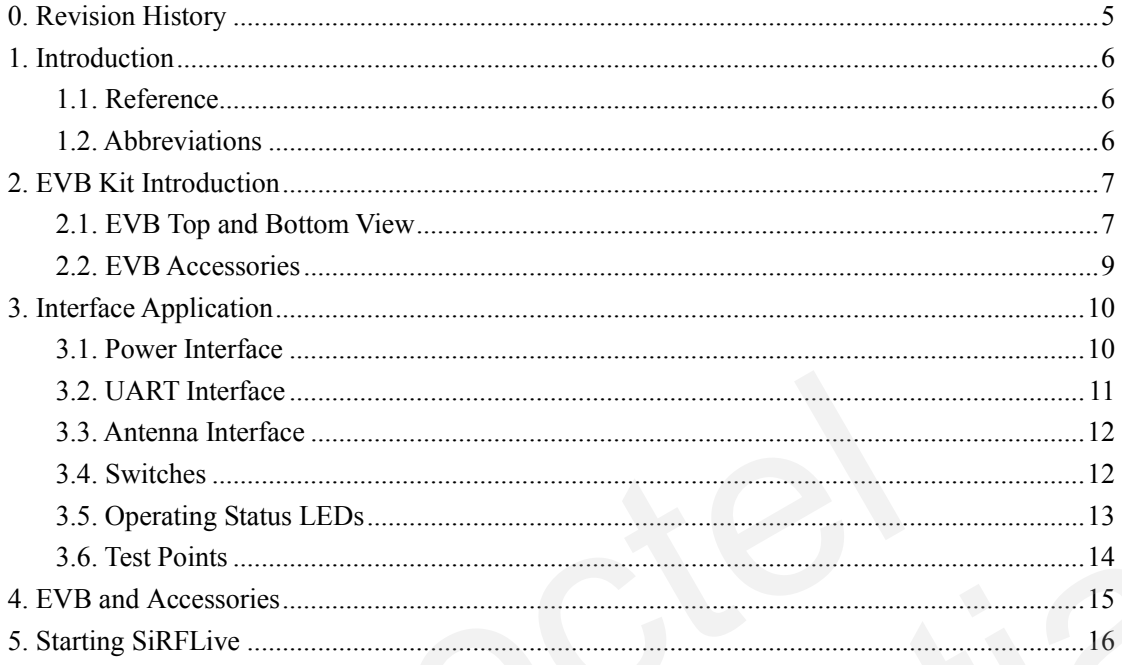

### **Table Index**

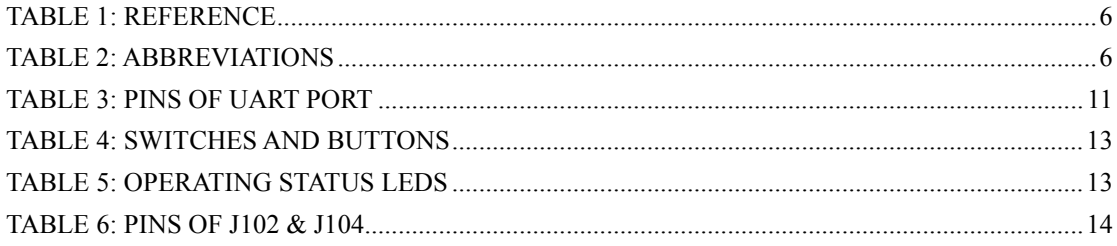

### **Figure Index**

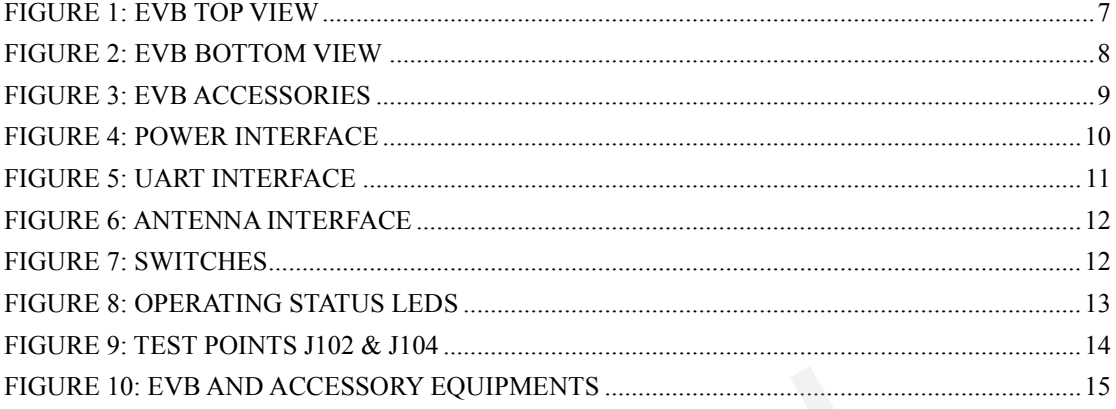

### <span id="page-5-0"></span>**0. Revision History**

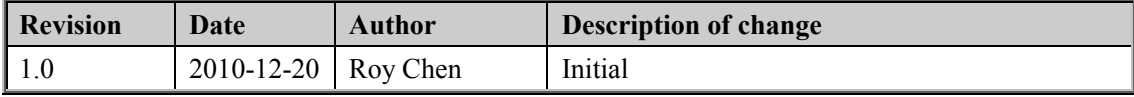

### <span id="page-6-0"></span>**1. Introduction**

This document defines and specifies the usage of L20 EVB (Evaluation Board). Customer can get useful information about L20 EVB and GPS demo tool from this document.

#### <span id="page-6-1"></span>**1.1. Reference**

#### <span id="page-6-3"></span>**Table 1: Reference**

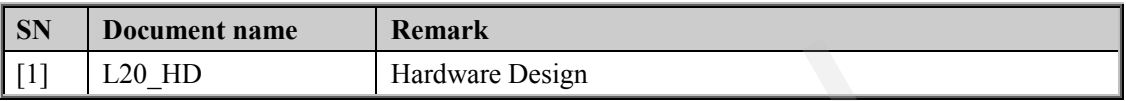

#### <span id="page-6-2"></span>**1.2. Abbreviations**

#### <span id="page-6-4"></span>**Table 2: Abbreviations**

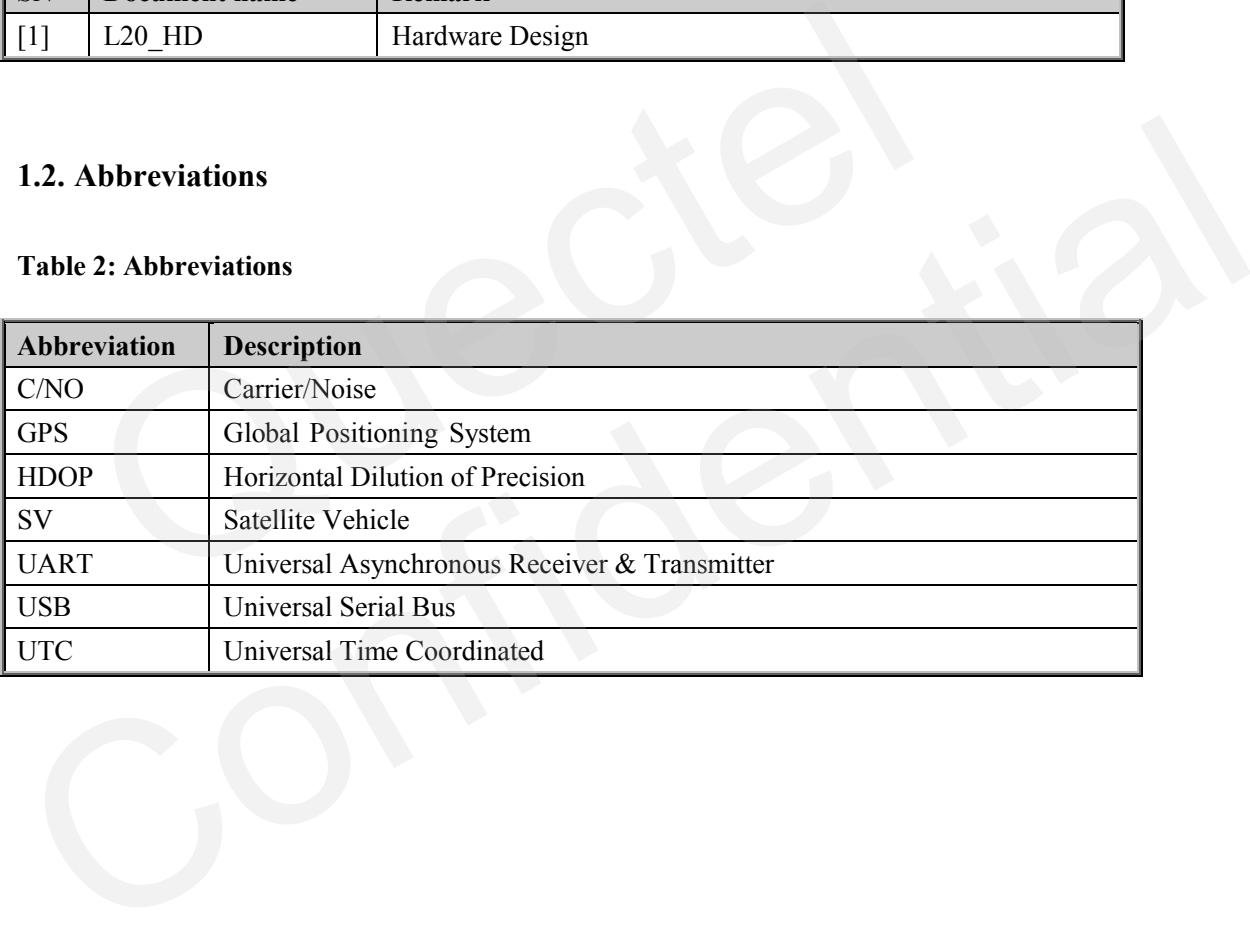

### <span id="page-7-0"></span>**2. EVB Kit Introduction**

### <span id="page-7-1"></span>**2.1. EVB Top and Bottom View**

<span id="page-7-2"></span>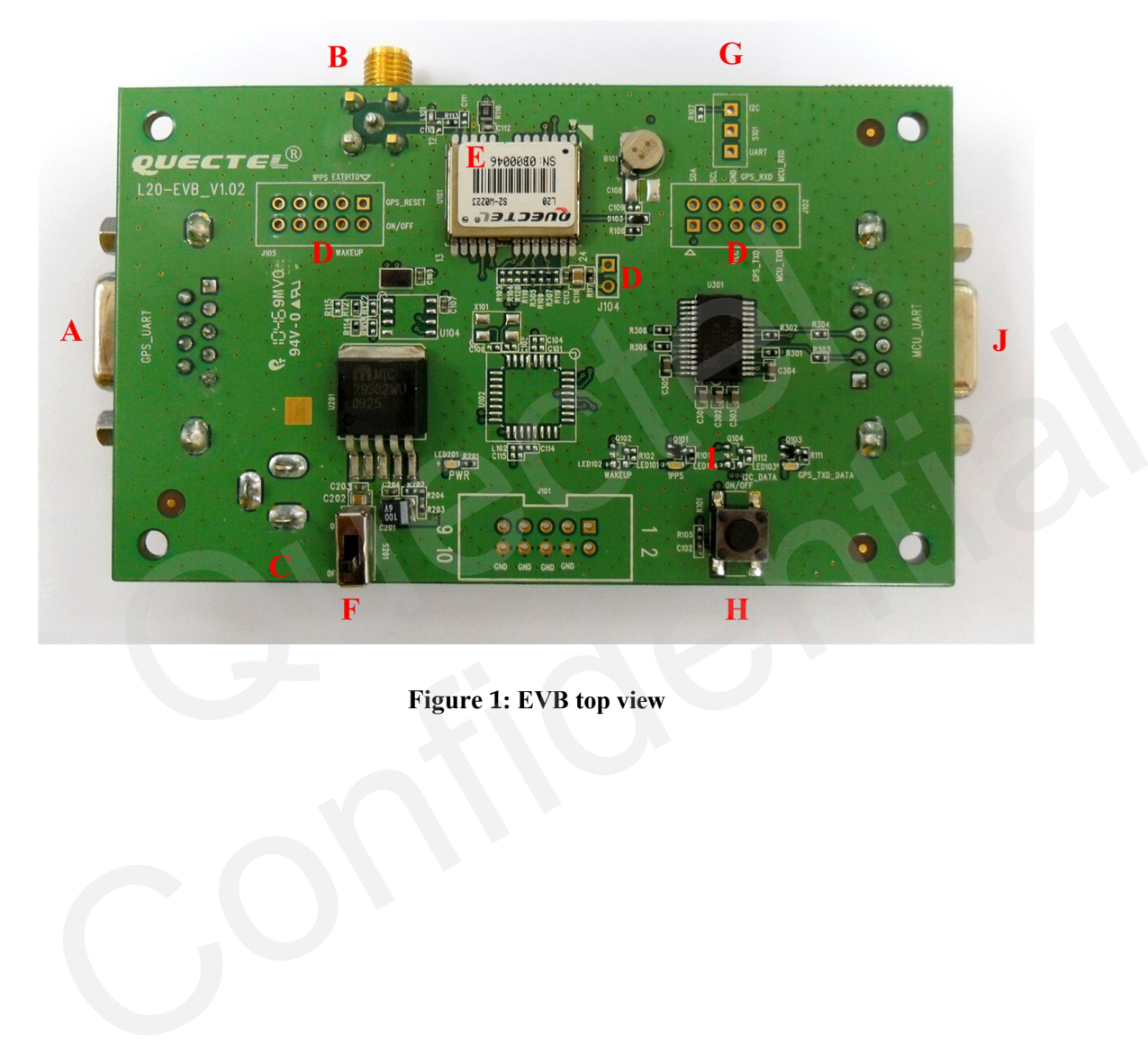

**Figure 1: EVB top view**

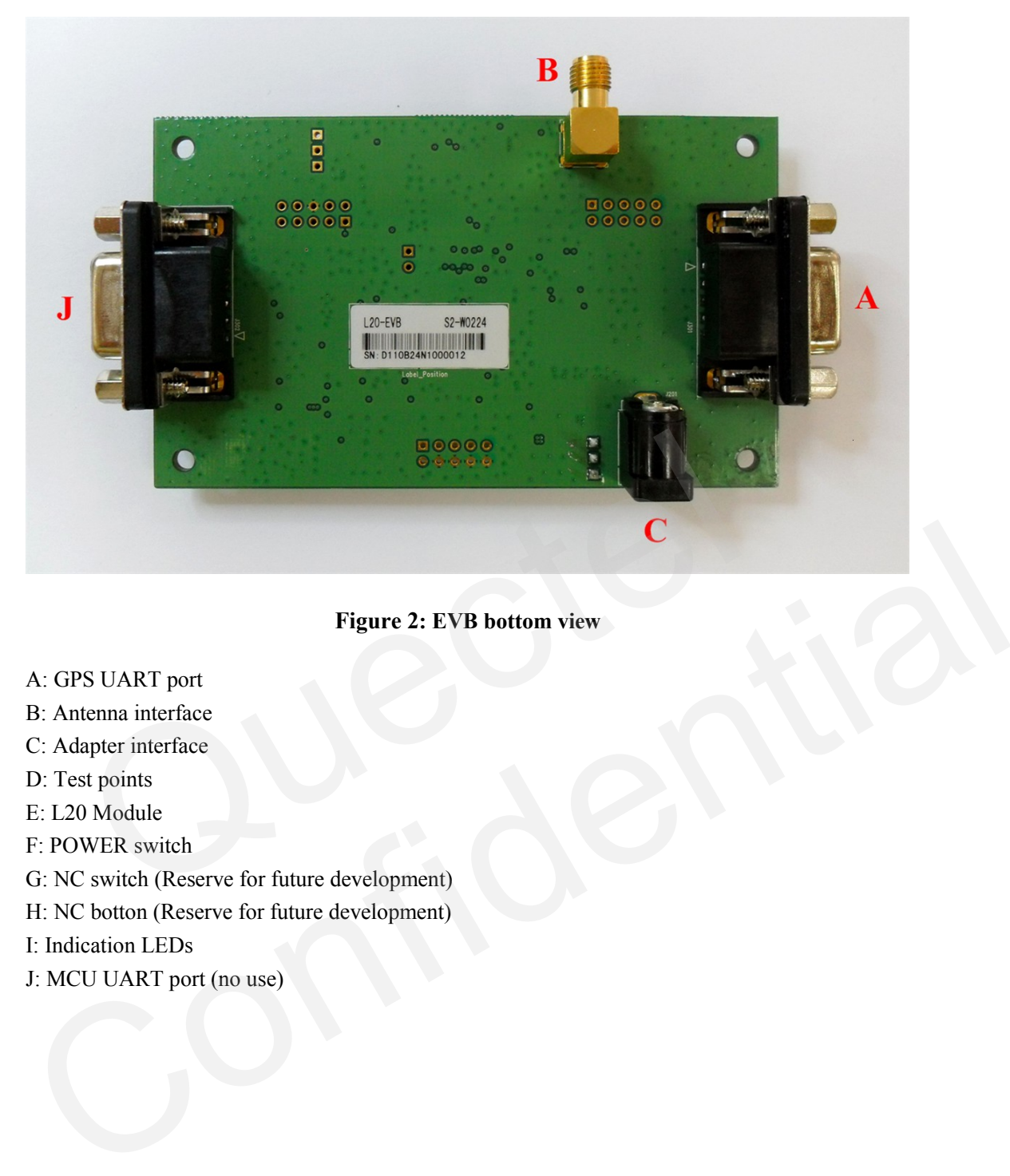

#### **Figure 2: EVB bottom view**

- <span id="page-8-0"></span>A: GPS UART port
- B: Antenna interface
- C: Adapter interface
- D: Test points
- E: L20 Module
- F: POWER switch
- G: NC switch (Reserve for future development)
- H: NC botton (Reserve for future development)
- I: Indication LEDs
- J: MCU UART port (no use)

### <span id="page-9-0"></span>**2.2. EVB Accessories**

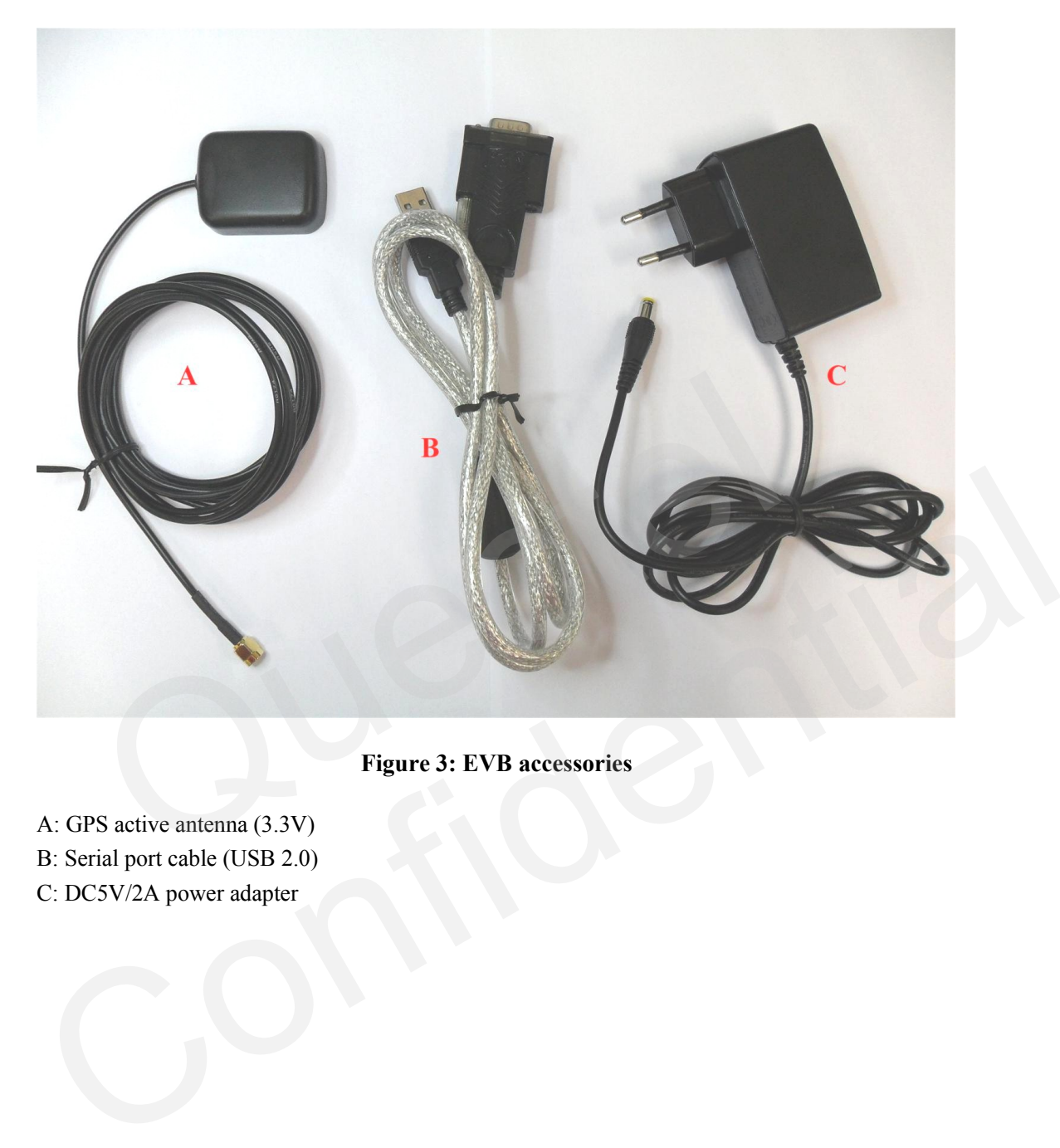

**Figure 3: EVB accessories**

<span id="page-9-1"></span>A: GPS active antenna (3.3V) B: Serial port cable (USB 2.0) C: DC5V/2A power adapter

### <span id="page-10-0"></span>**3. Interface Application**

### <span id="page-10-1"></span>**3.1. Power Interface**

<span id="page-10-2"></span>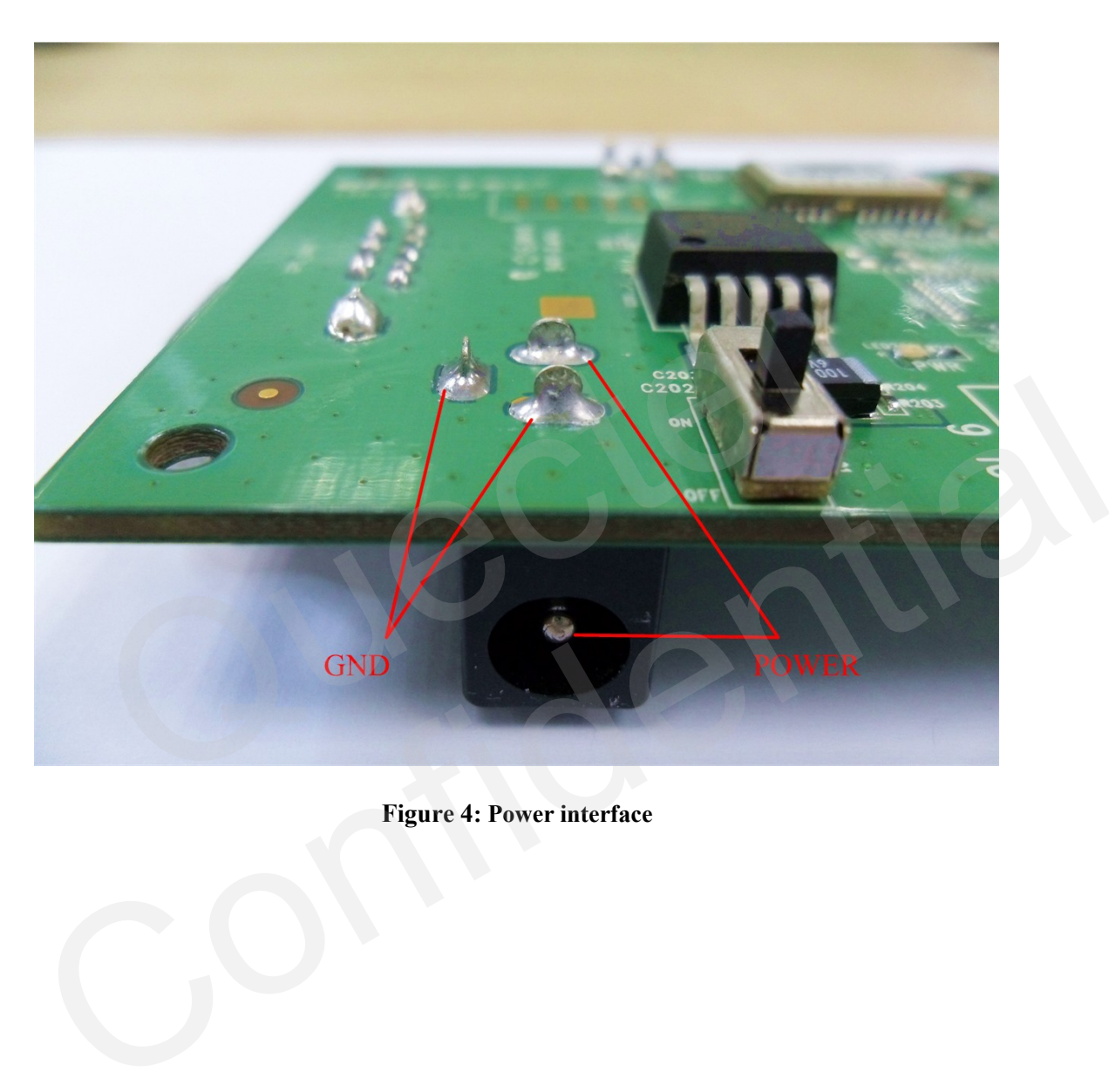

**Figure 4: Power interface**

### <span id="page-11-0"></span>**3.2. UART Interface**

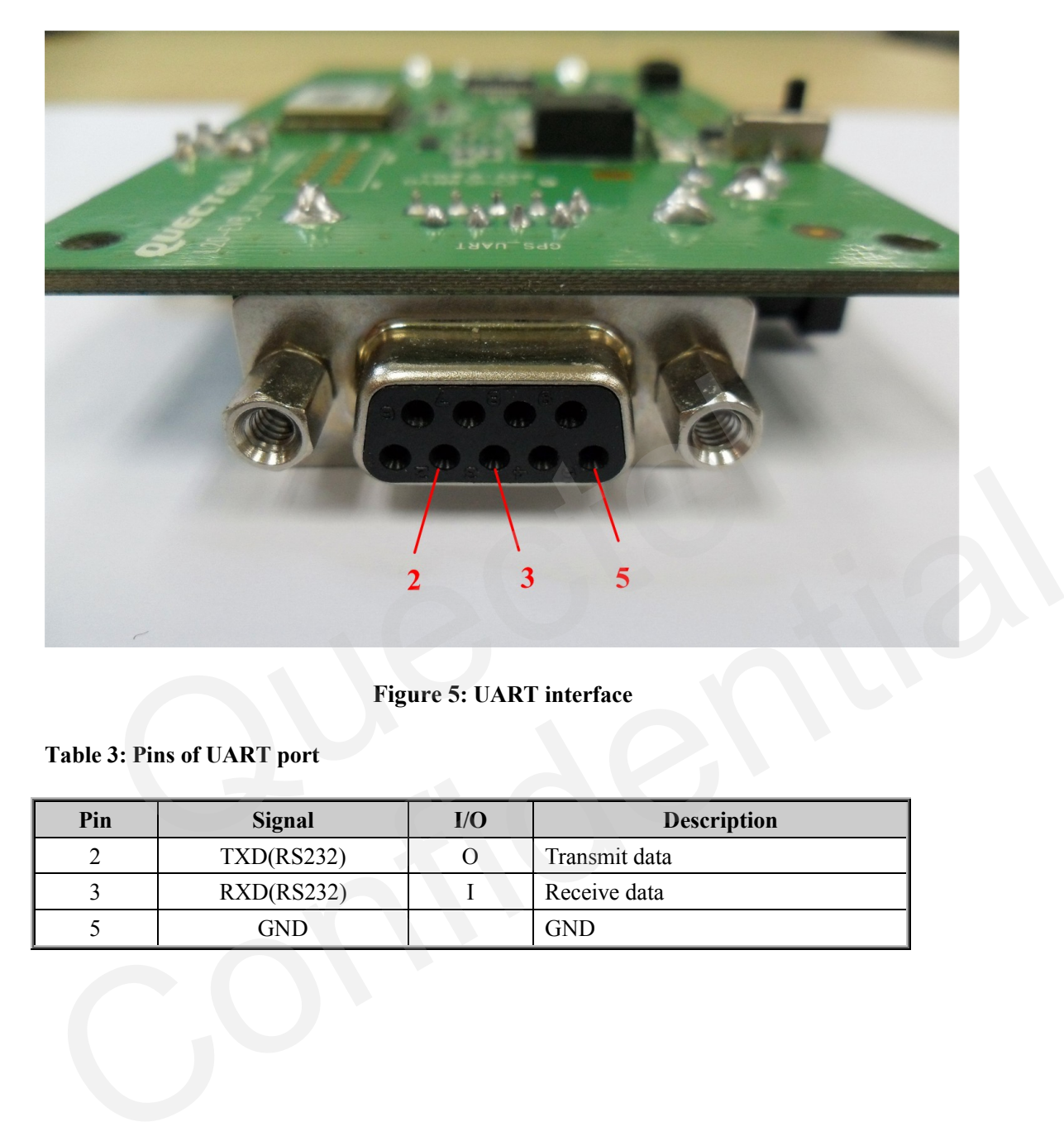

### **Figure 5: UART interface**

### <span id="page-11-2"></span><span id="page-11-1"></span>**Table 3: Pins of UART port**

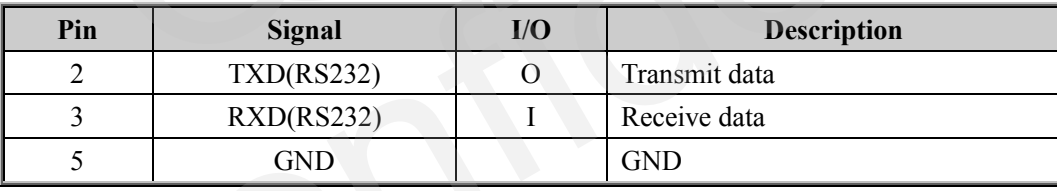

### <span id="page-12-0"></span>**3.3. Antenna Interface**

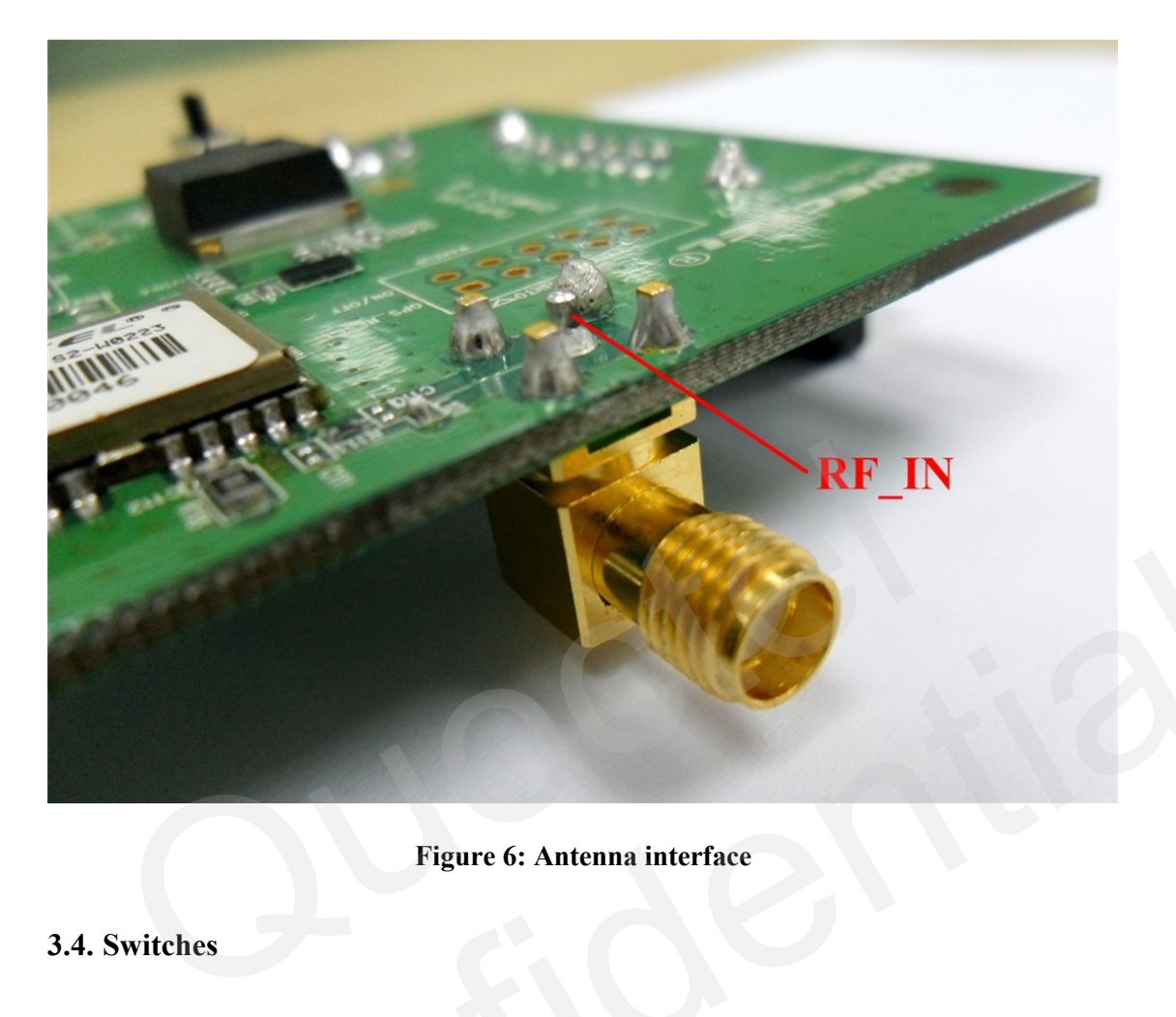

**Figure 6: Antenna interface**

### <span id="page-12-2"></span><span id="page-12-1"></span>**3.4. Switches**

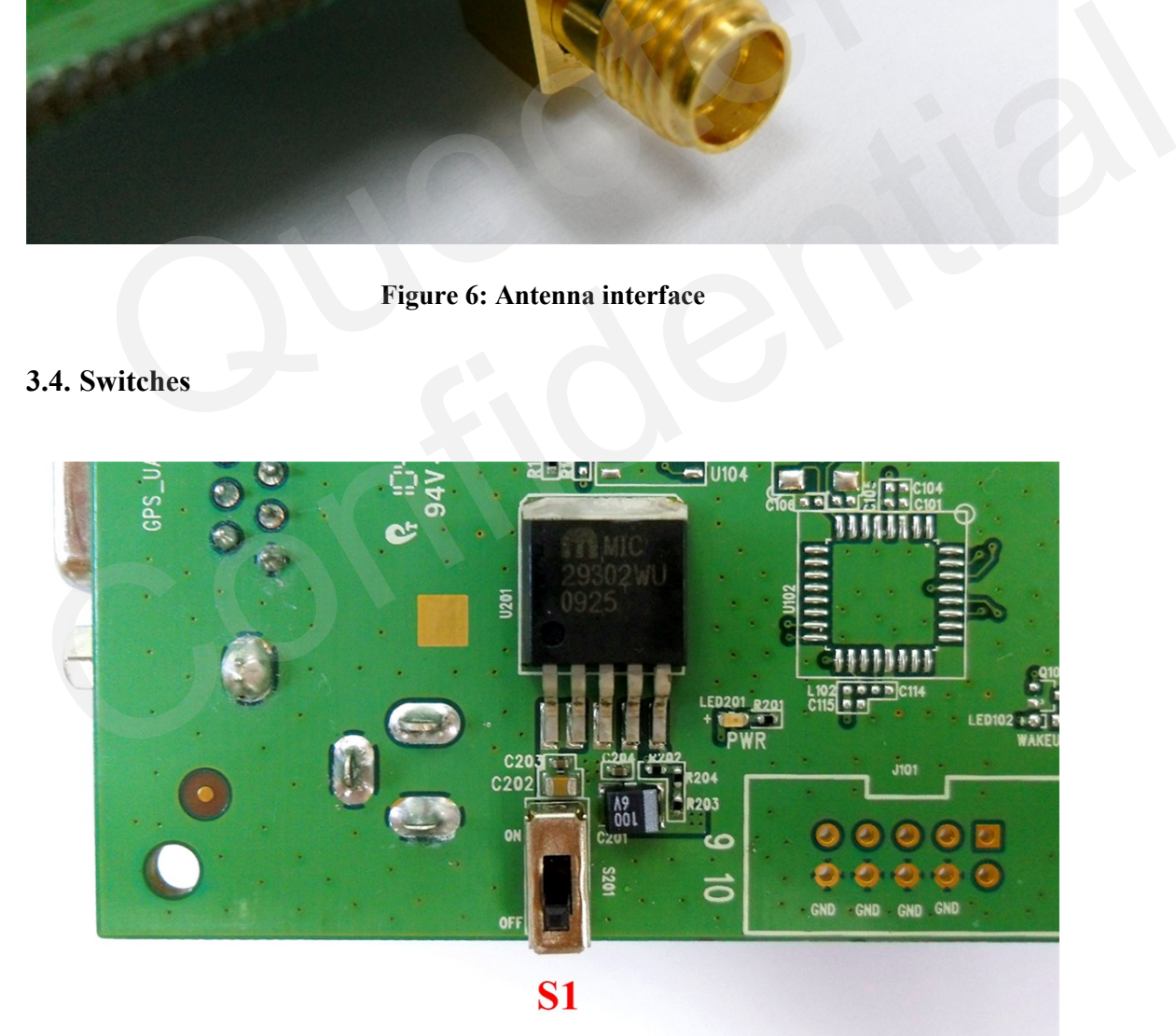

<span id="page-12-3"></span>**Figure 7: Switches**

#### <span id="page-13-1"></span>**Table 4: Switches and buttons**

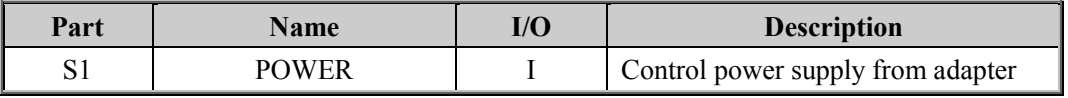

### <span id="page-13-0"></span>**3.5. Operating Status LEDs**

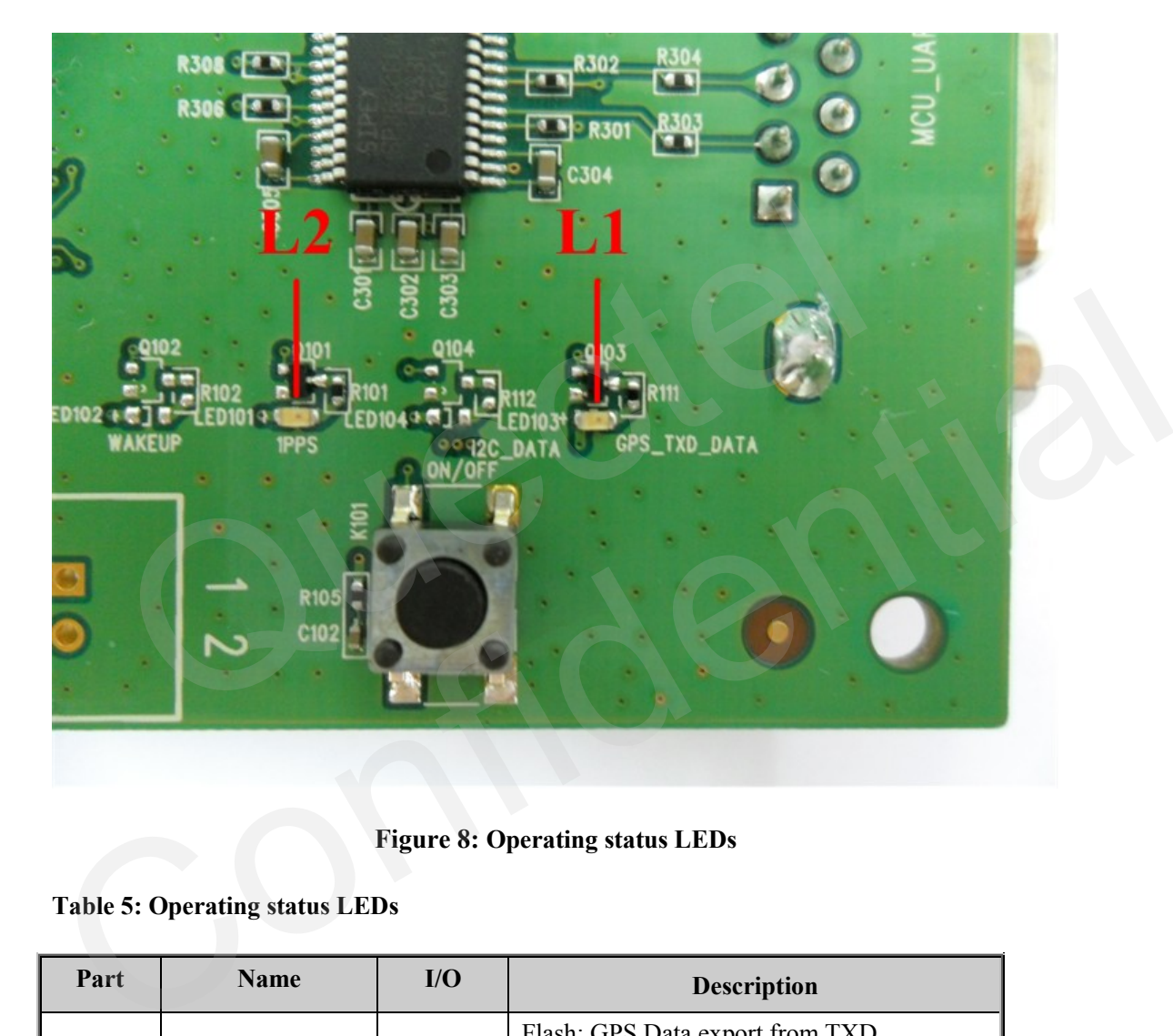

#### **Figure 8: Operating status LEDs**

### <span id="page-13-3"></span><span id="page-13-2"></span>**Table 5: Operating status LEDs**

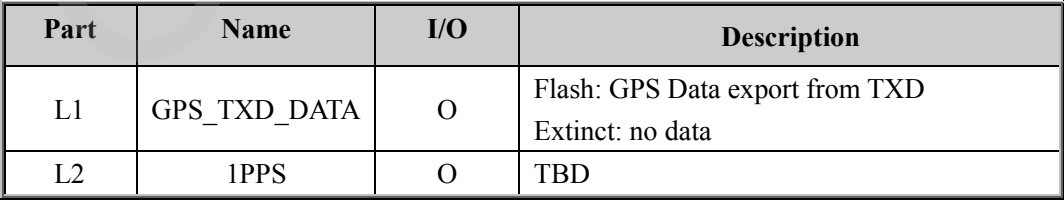

### <span id="page-14-0"></span>**3.6. Test Points**

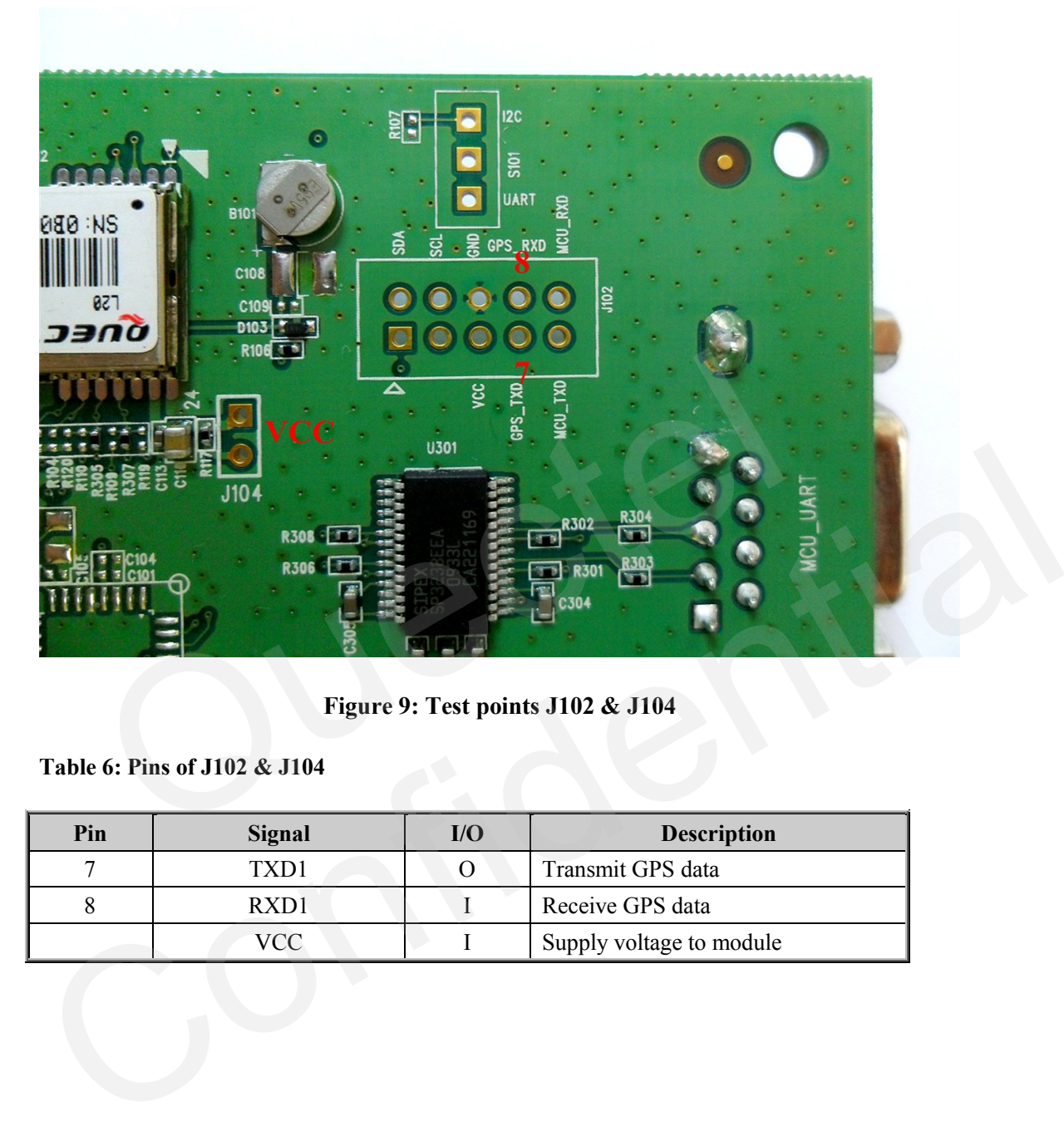

**Figure 9: Test points J102 & J104**

<span id="page-14-2"></span><span id="page-14-1"></span>**Table 6: Pins of J102 & J104**

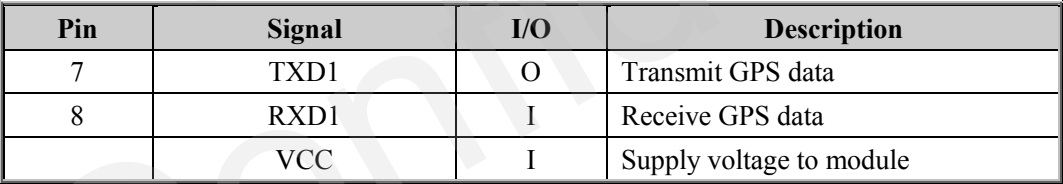

### <span id="page-15-0"></span>**4. EVB and Accessories**

The EVB and its accessories are equipped as shown in Figure 10.

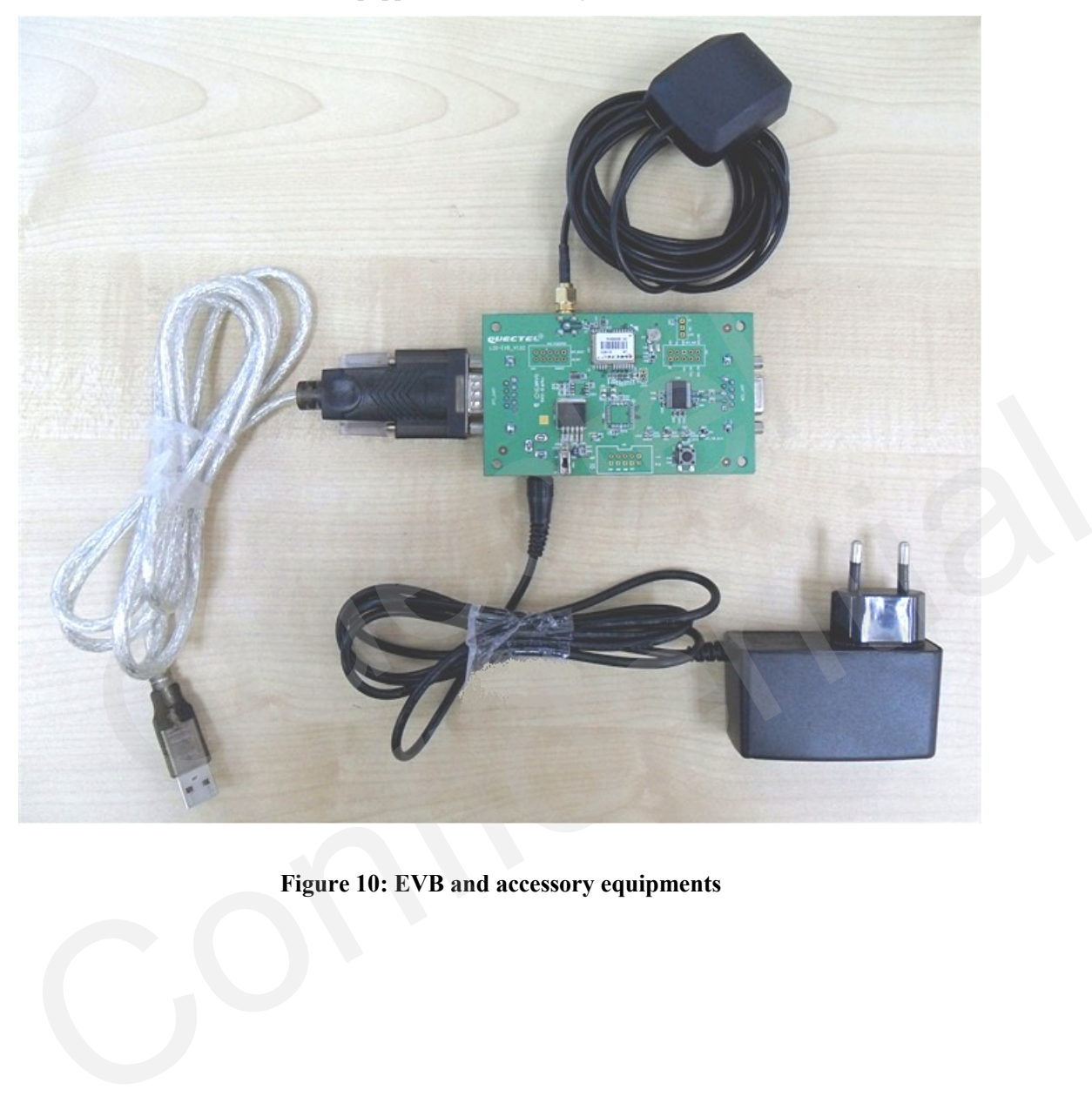

<span id="page-15-1"></span>**Figure 10: EVB and accessory equipments**

### <span id="page-16-0"></span>**5. Starting SiRFLive**

The SiRFLive tool can help user to view the status of GPS receiver and record NMEA data. The steps of using SiRFLive for L20 are described as below:

1. After finishing assembling the EVB as figure 10, connect the RS232 to USB cable to PC, and power on the module, the LED GPS TXD DATA will be flash. The operation window of SiRFLive is shown below:

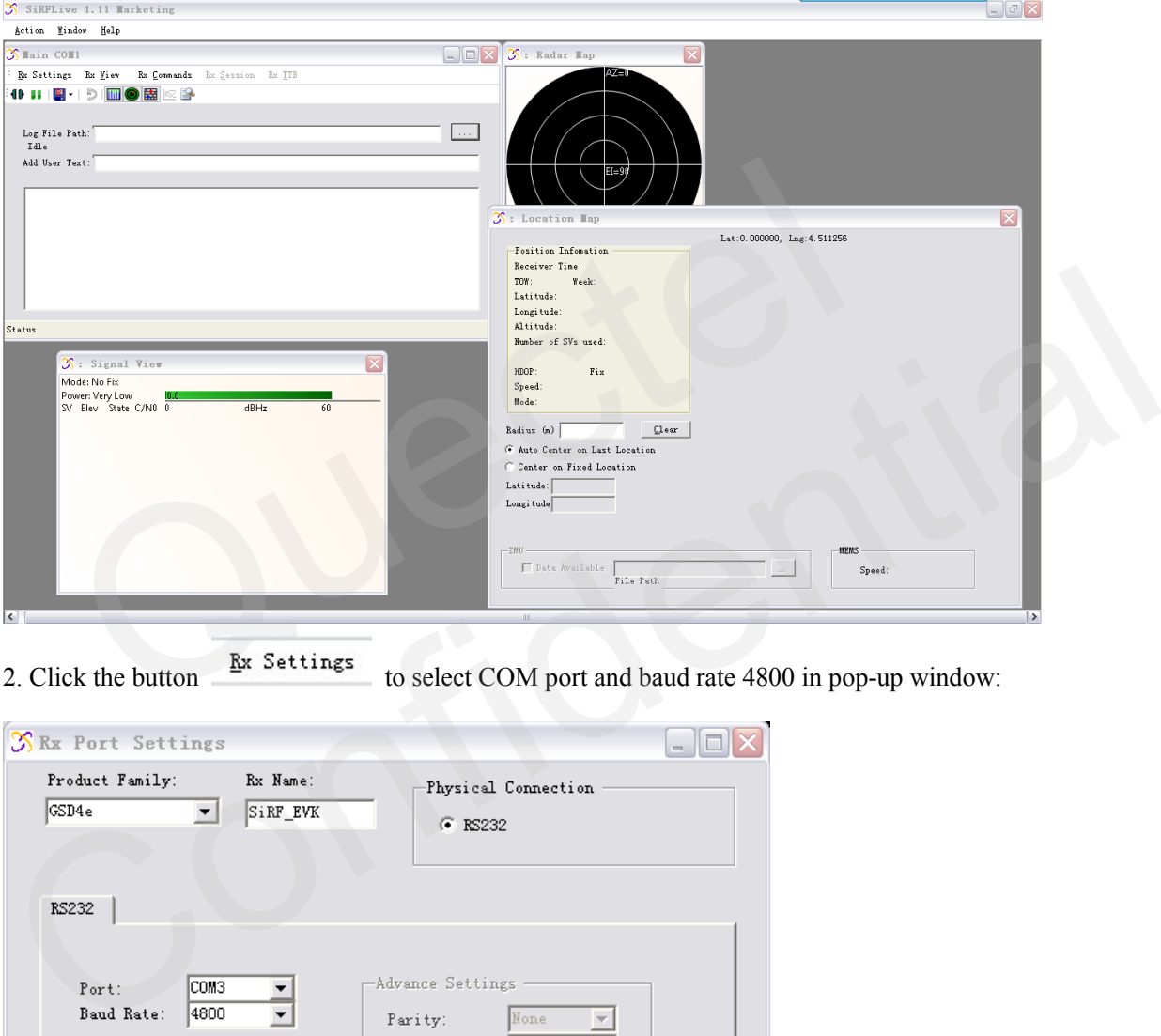

2. Click the button to select COM port and baud rate 4800 in pop-up window:

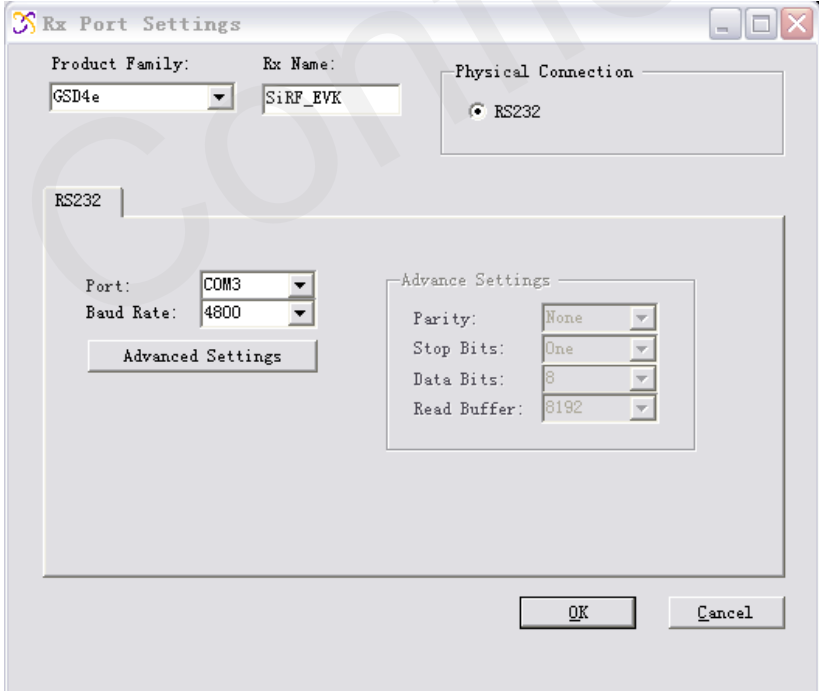

3. The operation window will show NMEA data, Signal view, Radar view, Location map and Position information including UTC, latitude, longitude, altitude, HDOP, speed and so on.

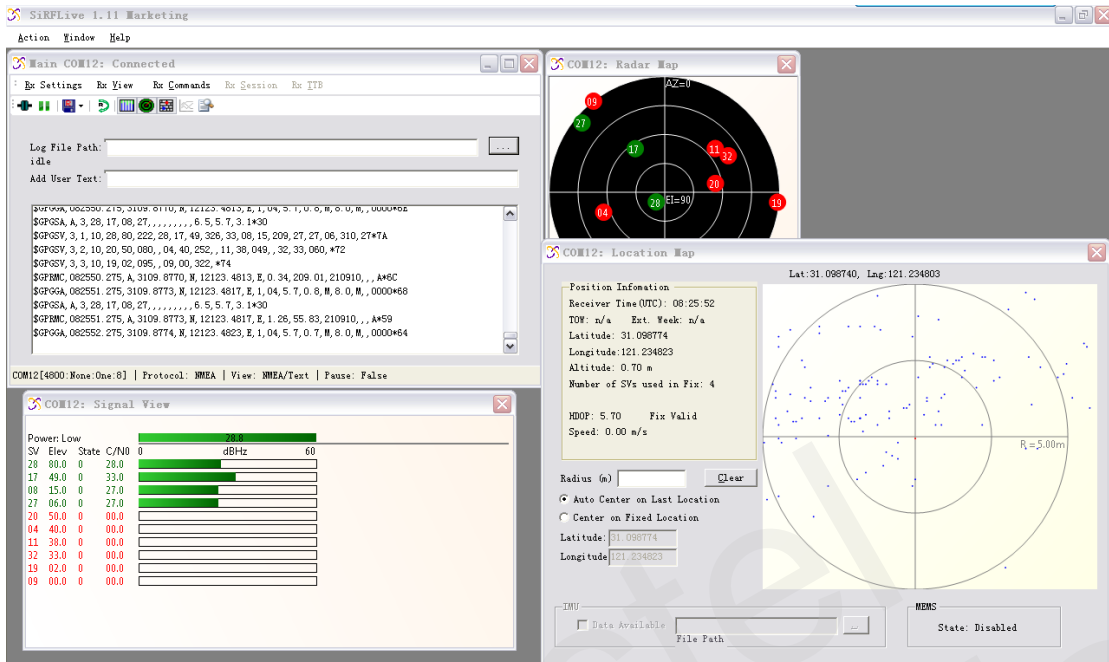

4. Click button  $\bullet$ , the reset window will pop up as below:

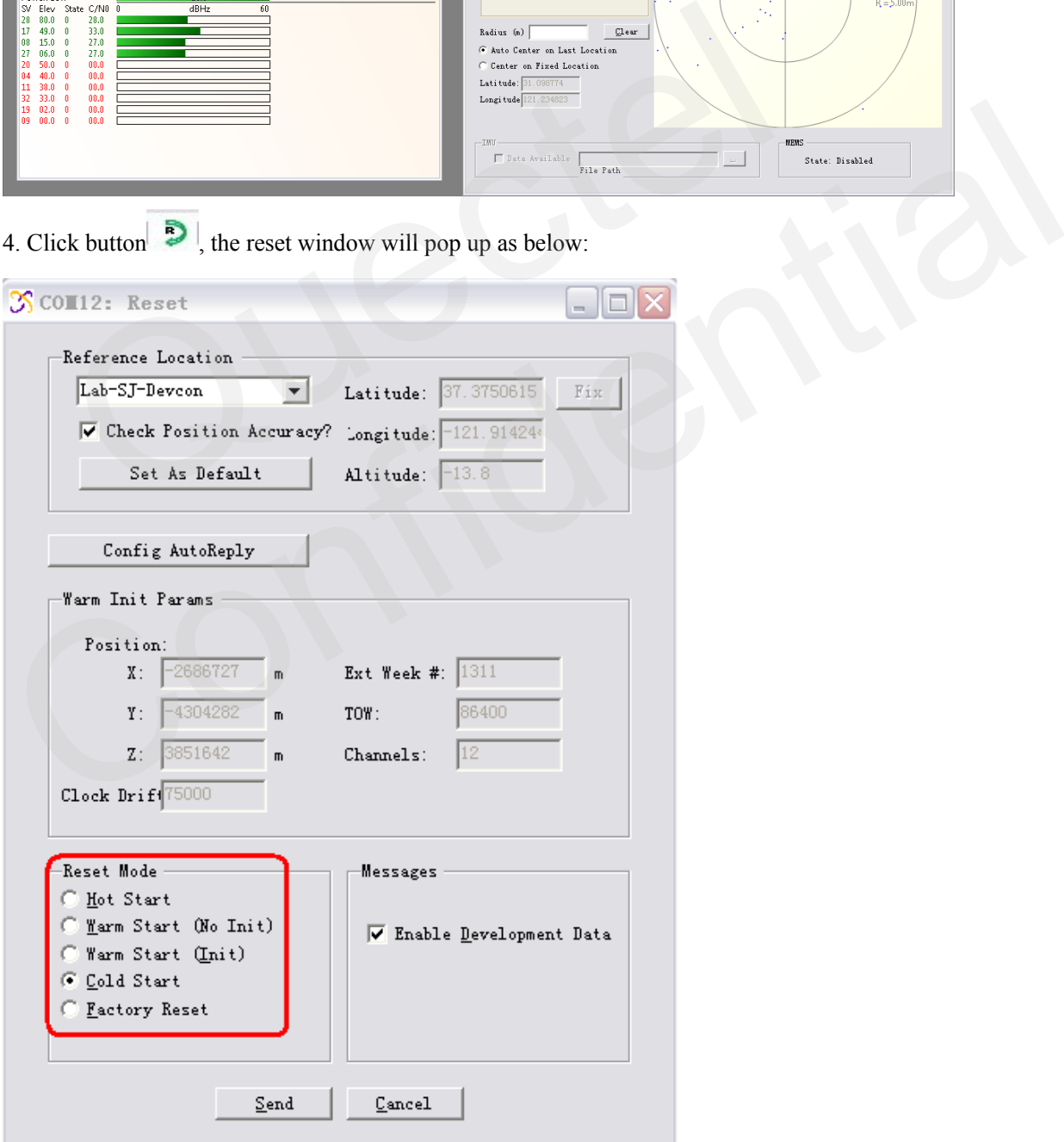

T

5. Select reset mode and click "Send" to implement Cold Start, Warm Start or Hot Start. Save NMEA data with below toolbar:

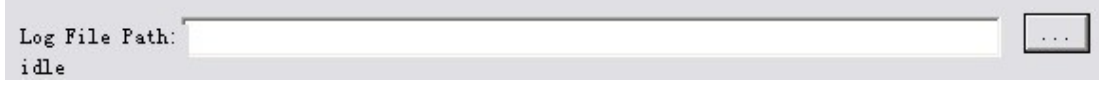

6. Record log and Stop log with below menu:

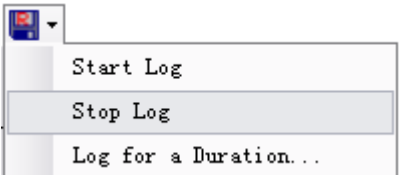

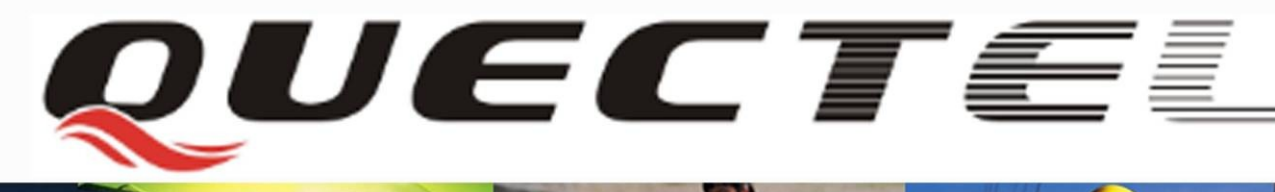

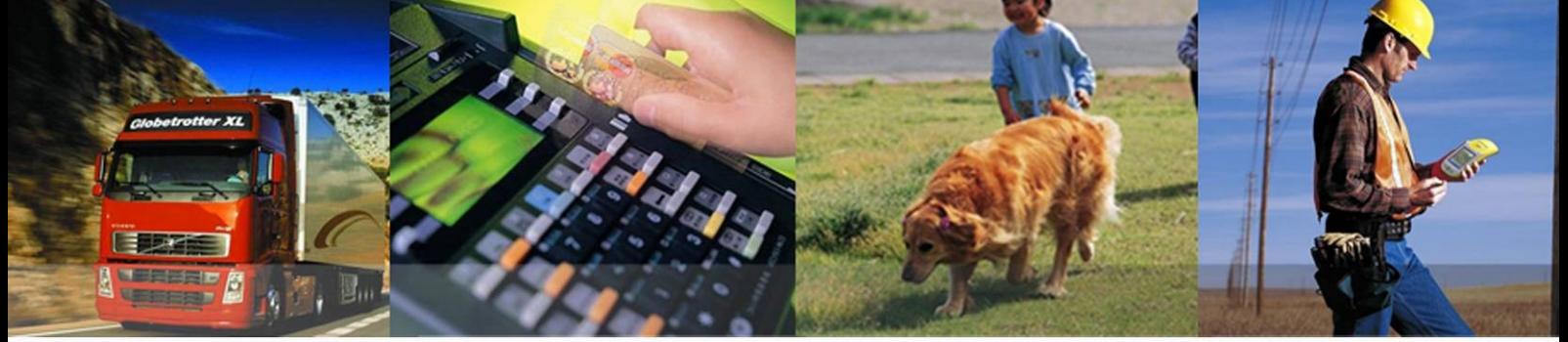

**Shanghai Quectel Wireless Solutions Co., Ltd.**

**Room 501, Building 9, No.99, Tianzhou Road, Shanghai, China 200233 Tel: +86 21 5108 2965 Mail[: info@quectel.com](mailto:info@quectel.com)**